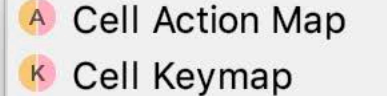

M<sup>c</sup> Cell Menu Component

Concept Editor

- **E** Editor Component
- **Substitute Menu**  $S$
- **T** Transformation menu

Click to create new aspect

÷

Editor

Constraints

**Behavior** 

Typesystem

Actions

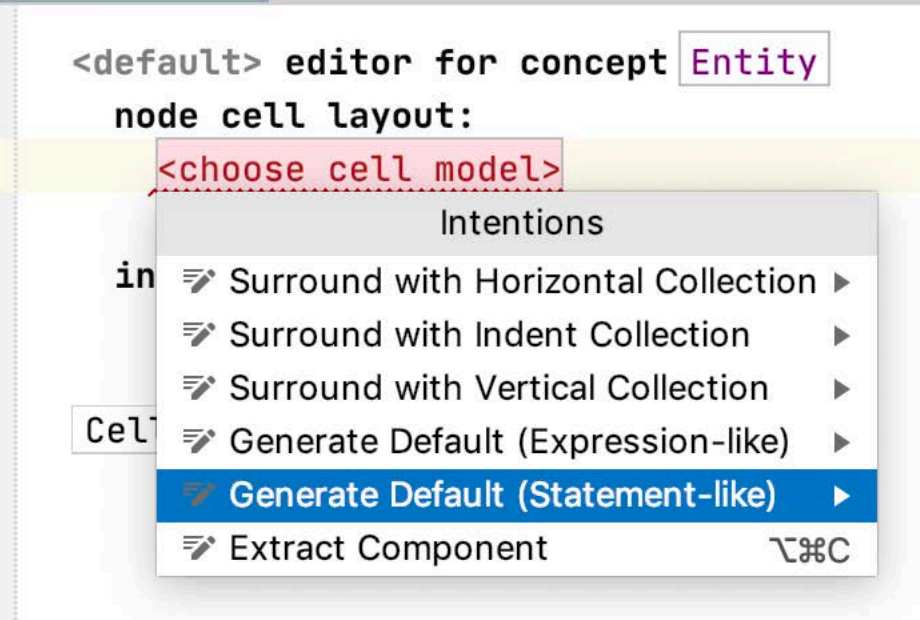

## press Alt+Enter to get this menu shown

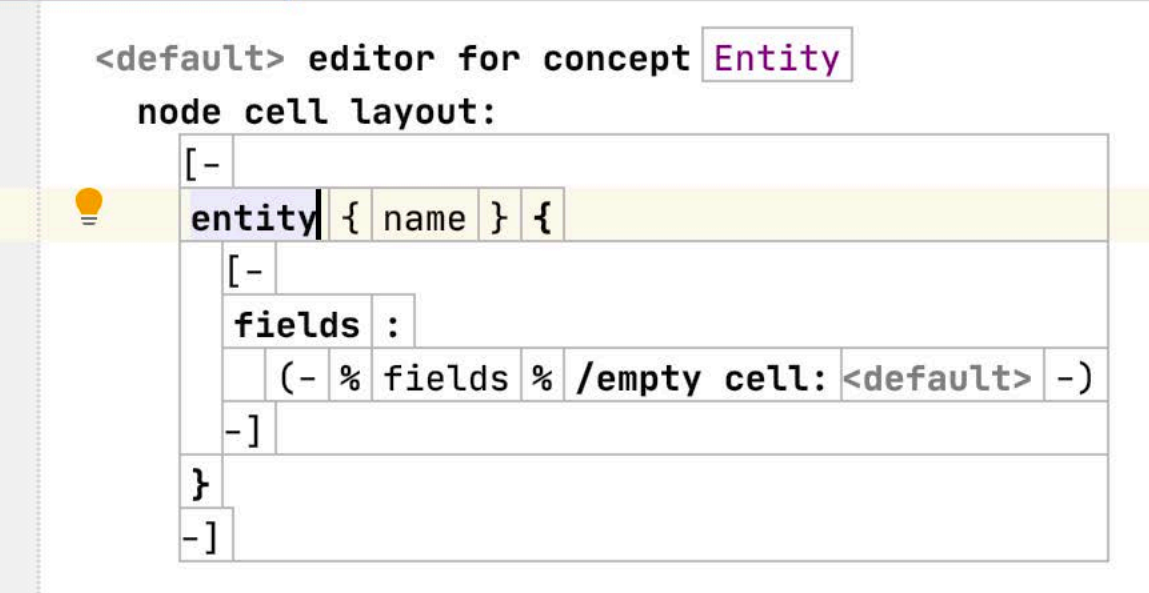

## inspected cell layout:

<choose cell model>

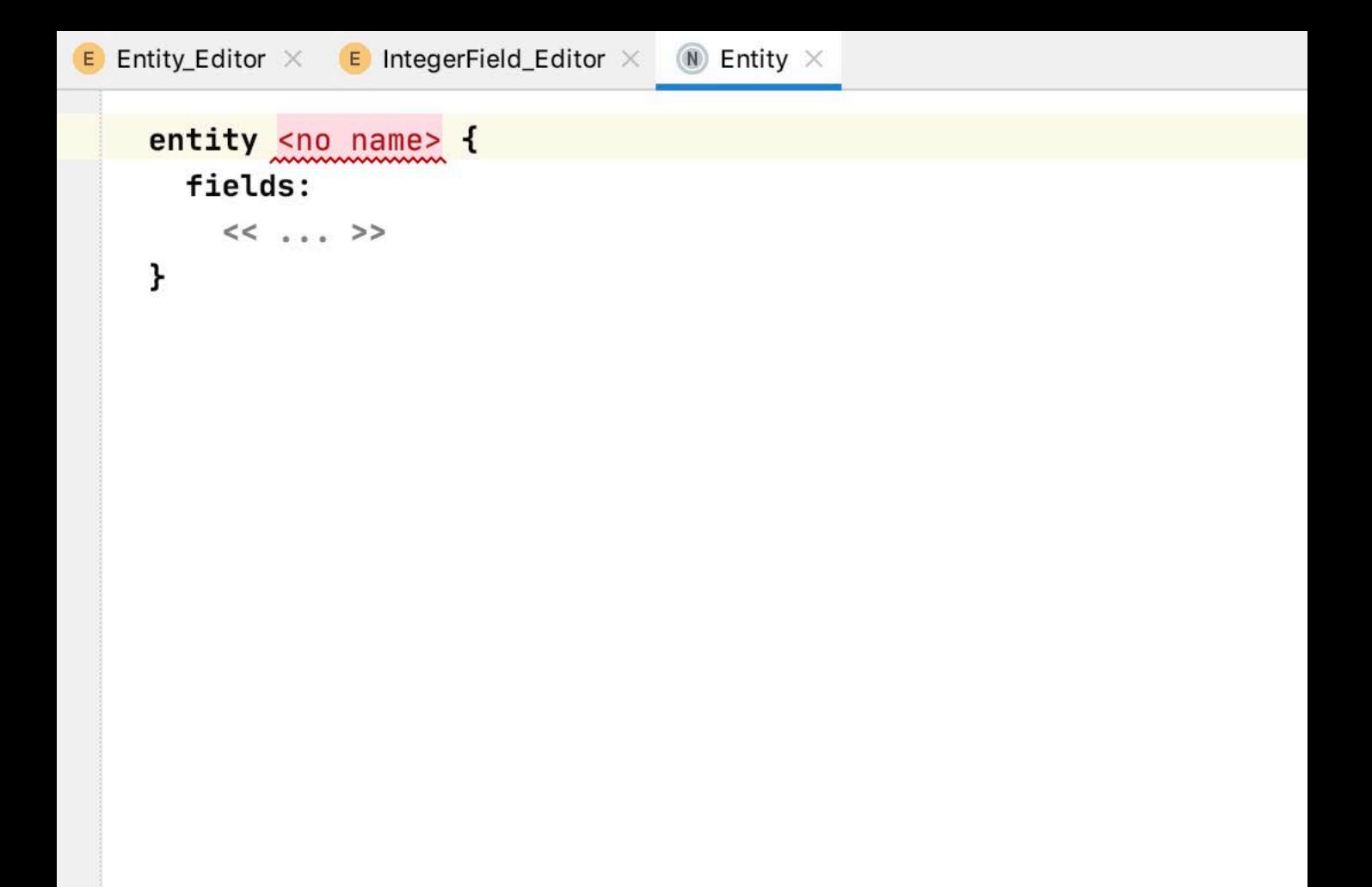

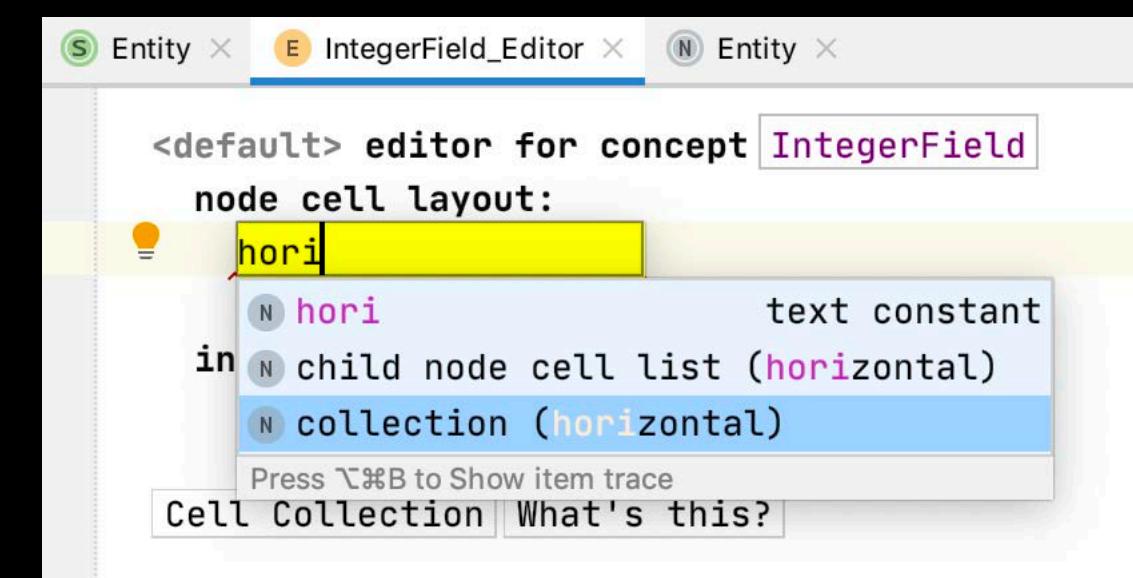

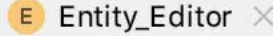

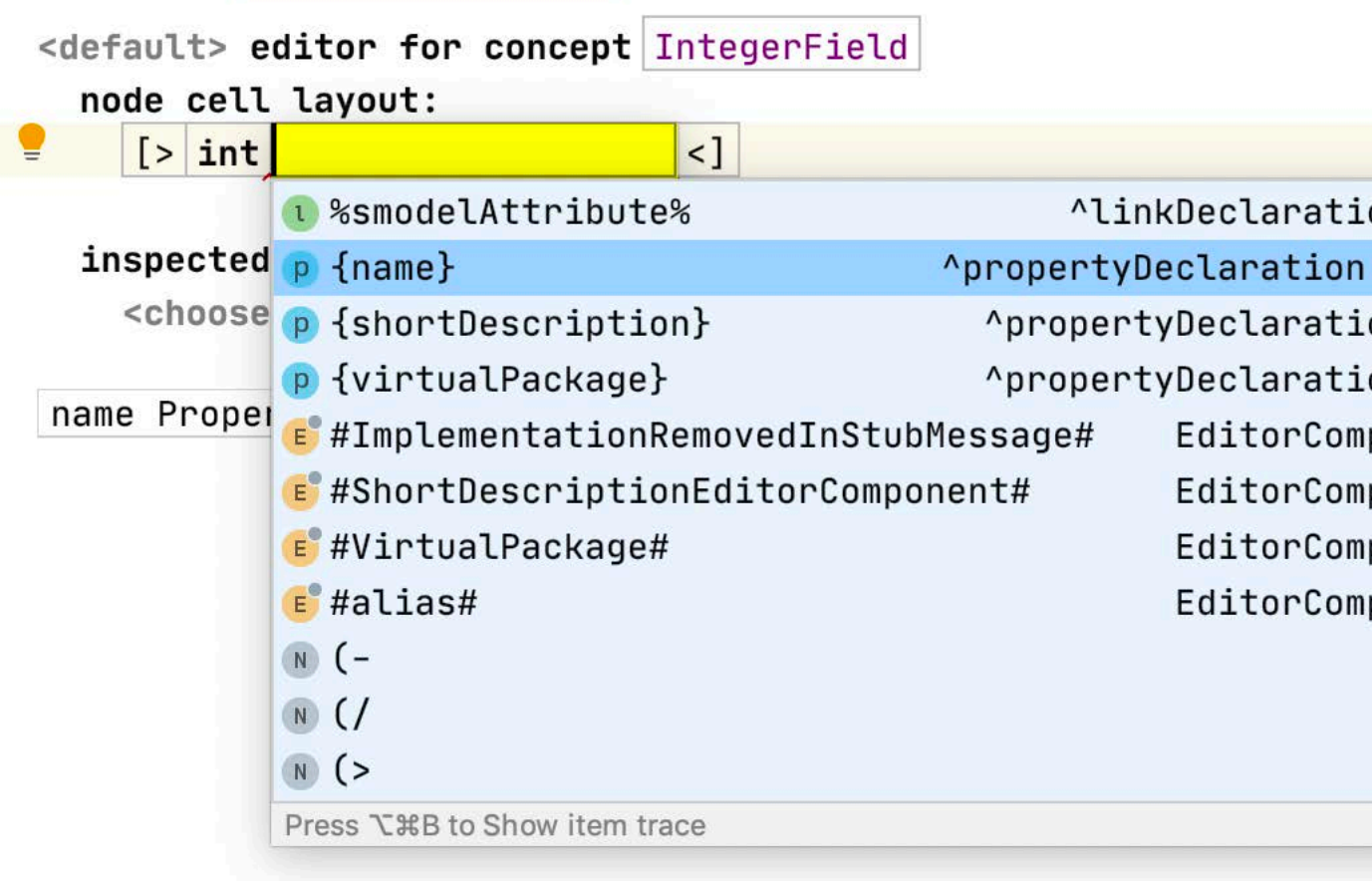

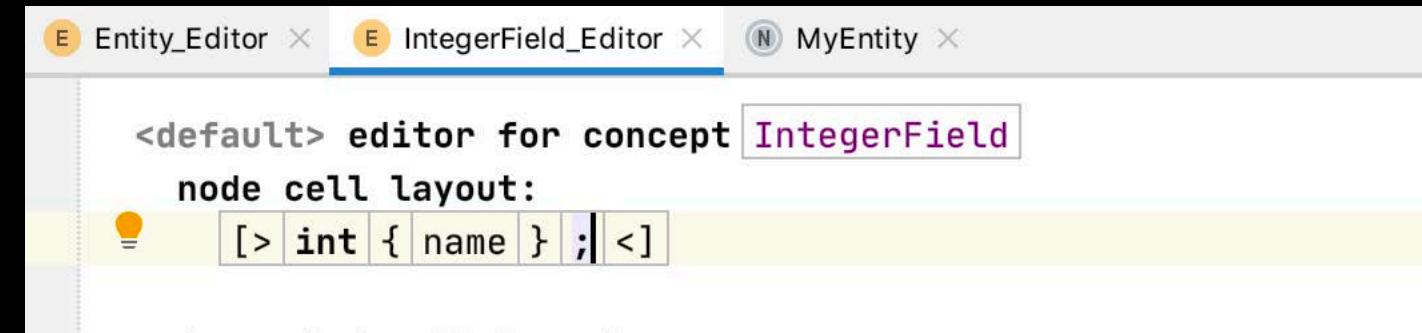

inspected cell layout:

<choose cell model>

entity MyEntity { fields:  $int x;$  $int y;$  $int z;$  $int a;$  $int b;$  $int$  <no name> ;

ł